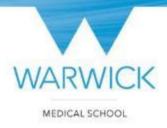

### **MBChB Education Conference 2020:**

### **Teams Tips**

https://warwick.ac.uk/MBChBEducationConference/2020overview/

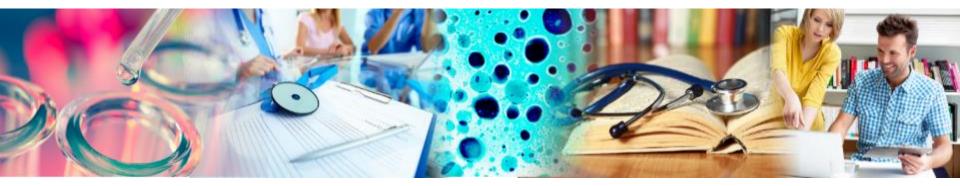

## **Joining the Conference Team**

 Please follow the instructions at: <u>https://warwick.ac.uk/fac/sci/med/study/ugr/teac</u> <u>hing/development/educationconference/2020ove</u> rview/

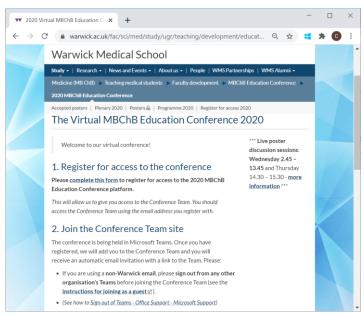

## **Microsoft Teams Help**

- University of Warwick Teams help
- <u>Microsoft Teams video training</u>
- <u>Microsoft Teams help</u>
- Note: Teams is different on different devices (phone / tablet / laptop / Mac and in web browser / app
- 'In' meeting hover mouse over screen to see toolbar

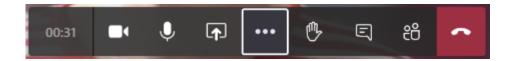

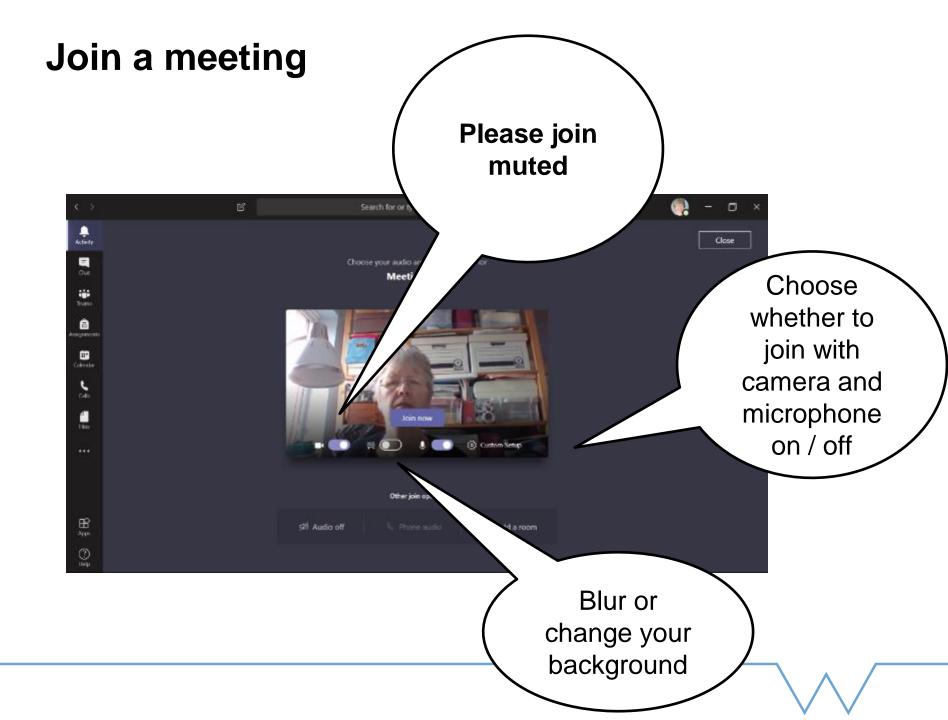

#### Move mouse to see toolbar during a meeting

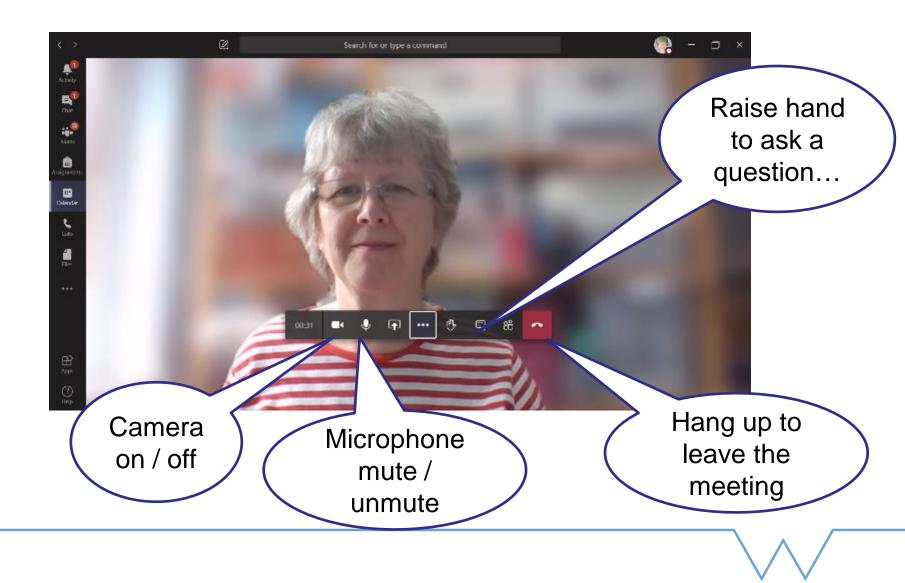

# Click on '3 dots' for more options

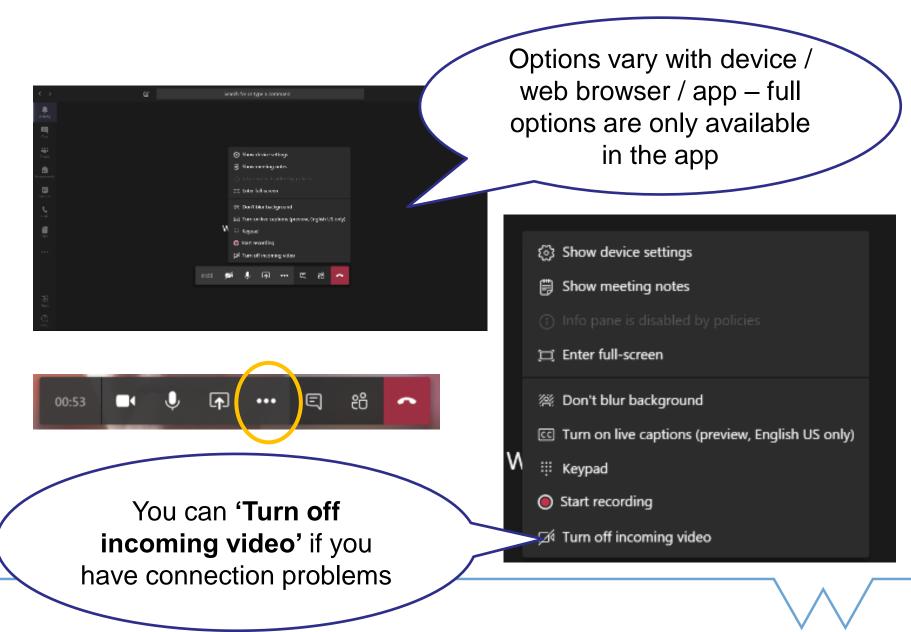

## Show People window ("Show participants")

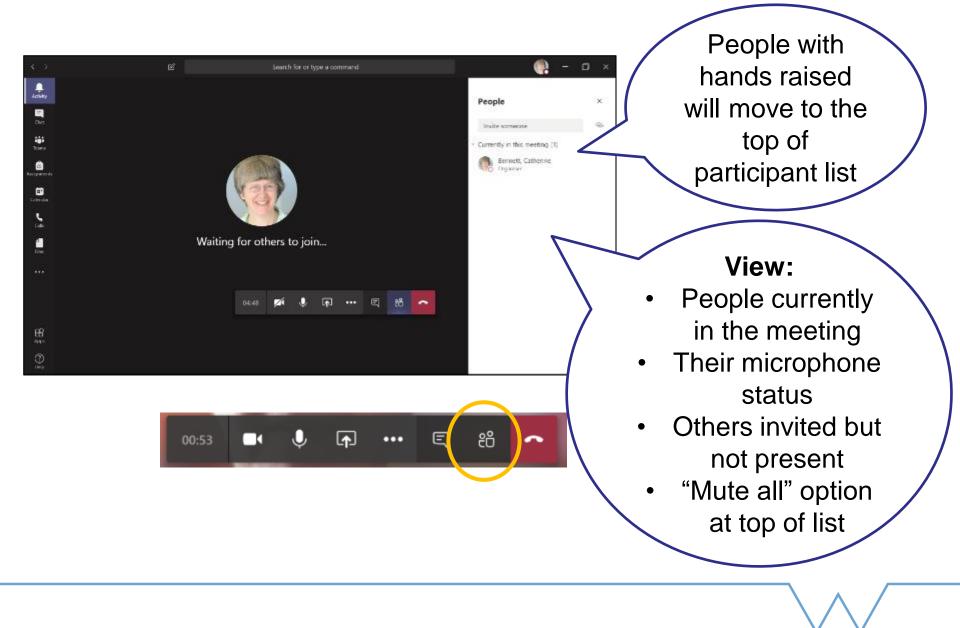

#### Show Meeting chat window ("Show conversation")

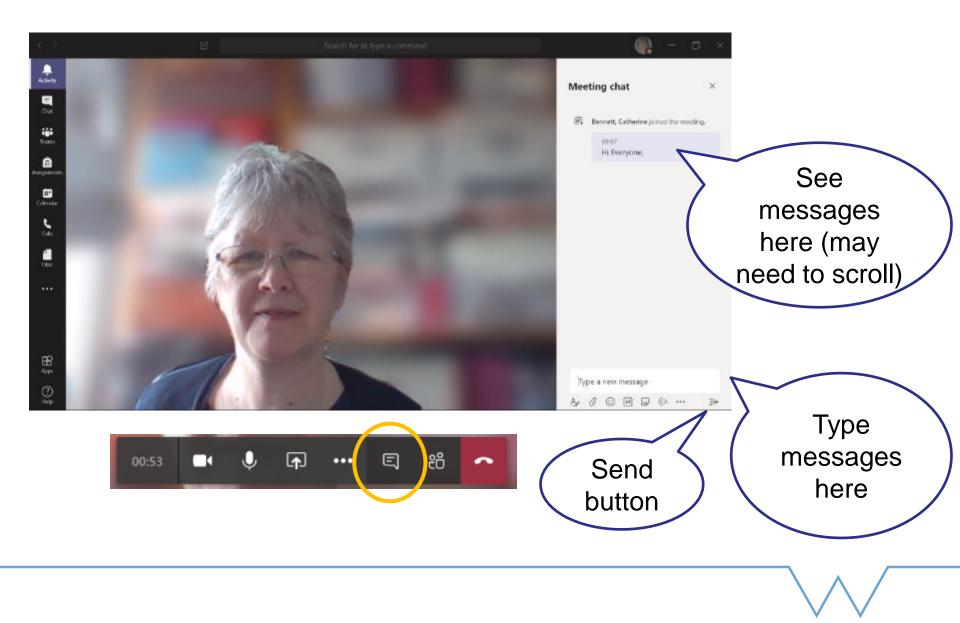